# Introduction aux systèmes GNU/Linux

# S20E04 inetdoc.net

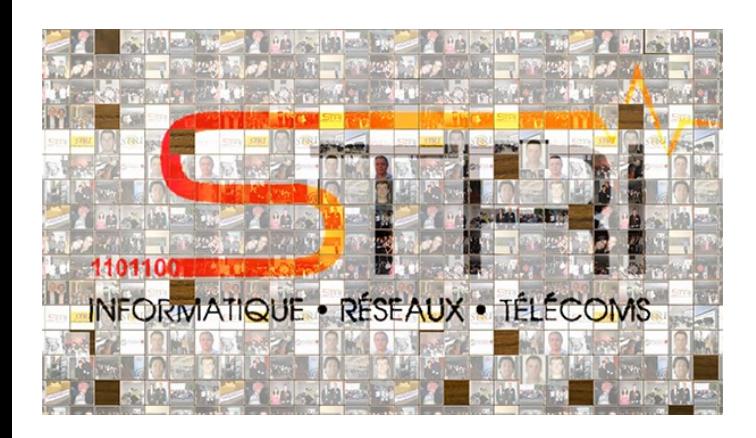

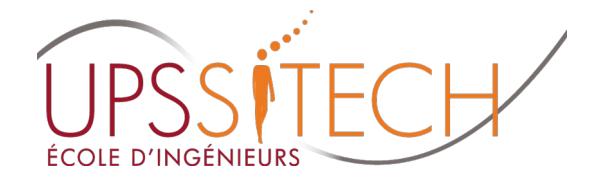

Philippe Latu / Université Toulouse 3 Document sous licence GNU FDL v1.3 http://www.gnu.org/licenses/fdl.html

#### Plan séance 4

- Séance 4 Configuration du Système GNU/Linux Séance 4 Configuration du Système GNU/Linux
	- Utiliser les ressources du shell Bash Utiliser les ressources du shell Bash
	- Identifier & gérer les processus Identifier & gérer les processus
	- Gérer les permissions sur les fichiers et répertoires Gérer les permissions sur les fichiers et répertoires
	- Différencier les processus entre système hôte & conteneur Différencier les processus entre système hôte & conteneur

- Manipuler sur machine virtuelle & conteneur Manipuler sur machine virtuelle & conteneur
	- Installer & configurer des services Internet Installer & configurer des services Internet
	- Repérer les propriétaires & les propriétés des processus Repérer les propriétaires & les propriétés des processus correspondant correspondant

- $\texttt{-1979}\ \rightarrow \ \texttt{SysV}$  version 7  $\rightarrow$  Bourne Shell
- $\texttt{-1989}\to \textsf{GNU BASH} \to \textsf{Bourne-again Shell} \to \textsf{scripts}$ 
	- Interpréteur de commandes Interpréteur de commandes
		- IEEE POSIX P1003.2/ISO 9945.2 Shell and Tools standard IEEE POSIX P1003.2/ISO 9945.2 Shell and Tools standard
	- Environnement de développement Environnement de développement
		- Fonctions et alias Fonctions et alias
		- Arithmétique et tableaux Arithmétique et tableaux
		- Manipulations de chaînes de caractères Manipulations de chaînes de caractères
	- Documentation shell Bash Documentation shell Bash
		- Advanced Bash Scripting Advanced Bash Scripting
			- <http://www.tldp.org/LDP/abs/html/>  $^{\$}$  man sh

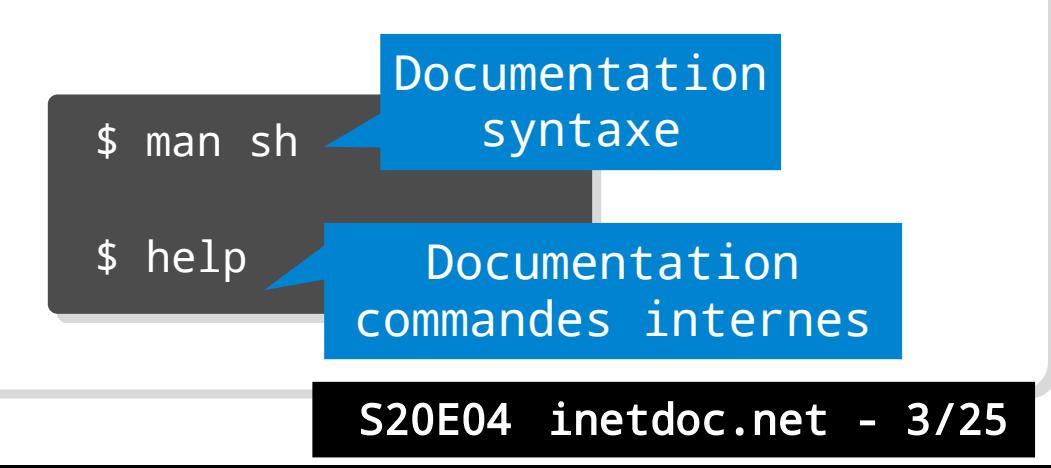

- Éditions et corrections en ligne de commande Éditions et corrections en ligne de commande
	- Auto-correction  $\rightarrow$  commande shopt -s dirspell
	- Auto-completion  $\rightarrow$  touche tabulation
	- Historique et rappel des commandes antérieures Historique et rappel des commandes antérieures
		- Commande history Commande history
		- Séquences de touches Séquences de touches
			- Ctrl+R, Ctrl+A, Ctrl+E Ctrl+R, Ctrl+A, Ctrl+E
			- Shift+PageUp, Shift+PageDown, flèches haut et bas Shift+PageUp, Shift+PageDown, flèches haut et bas
	- Séquencement entre les opérations Séquencement entre les opérations
		- Tubes ou  $pipes$  →  $\mid$
		- Enchaînements logiques → ; → && → ||
		- Commandes internes → jobs, suspend
		- Gestionnaire de fenêtres ou de tâches console → byobu

Script checkup.sh : gestion des machines virtuelles

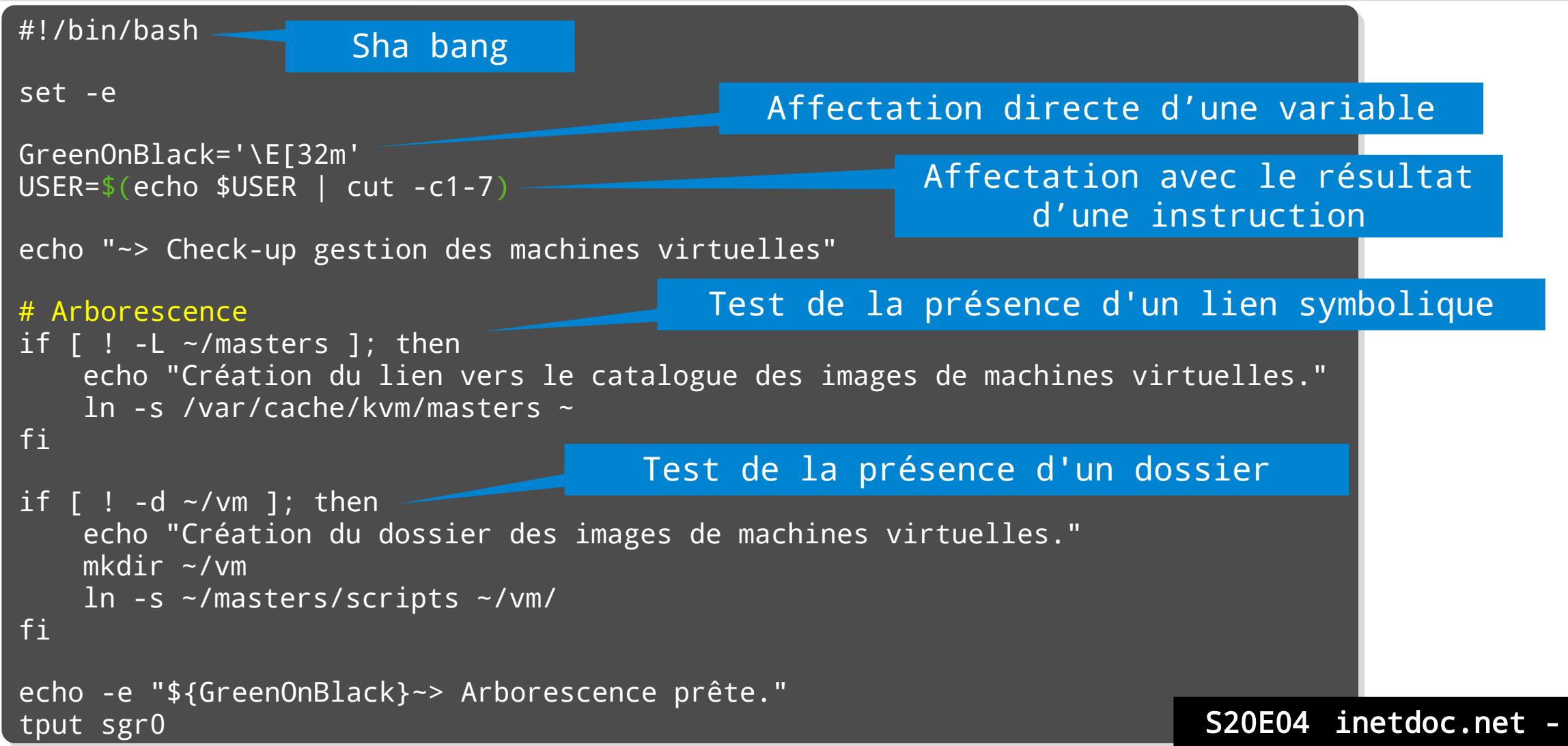

 $5/25$ 

Script checkup.sh : gestion des machines virtuelles

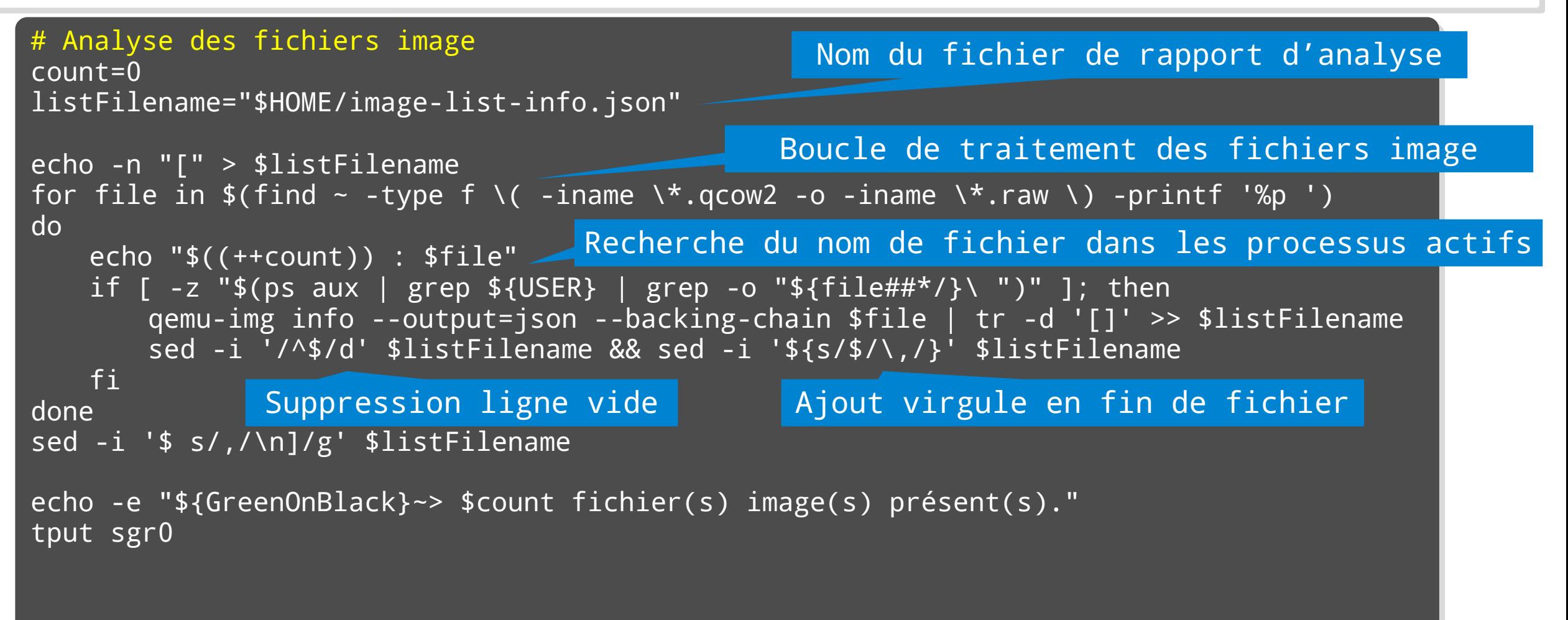

Script checkup.sh : gestion des machines virtuelles

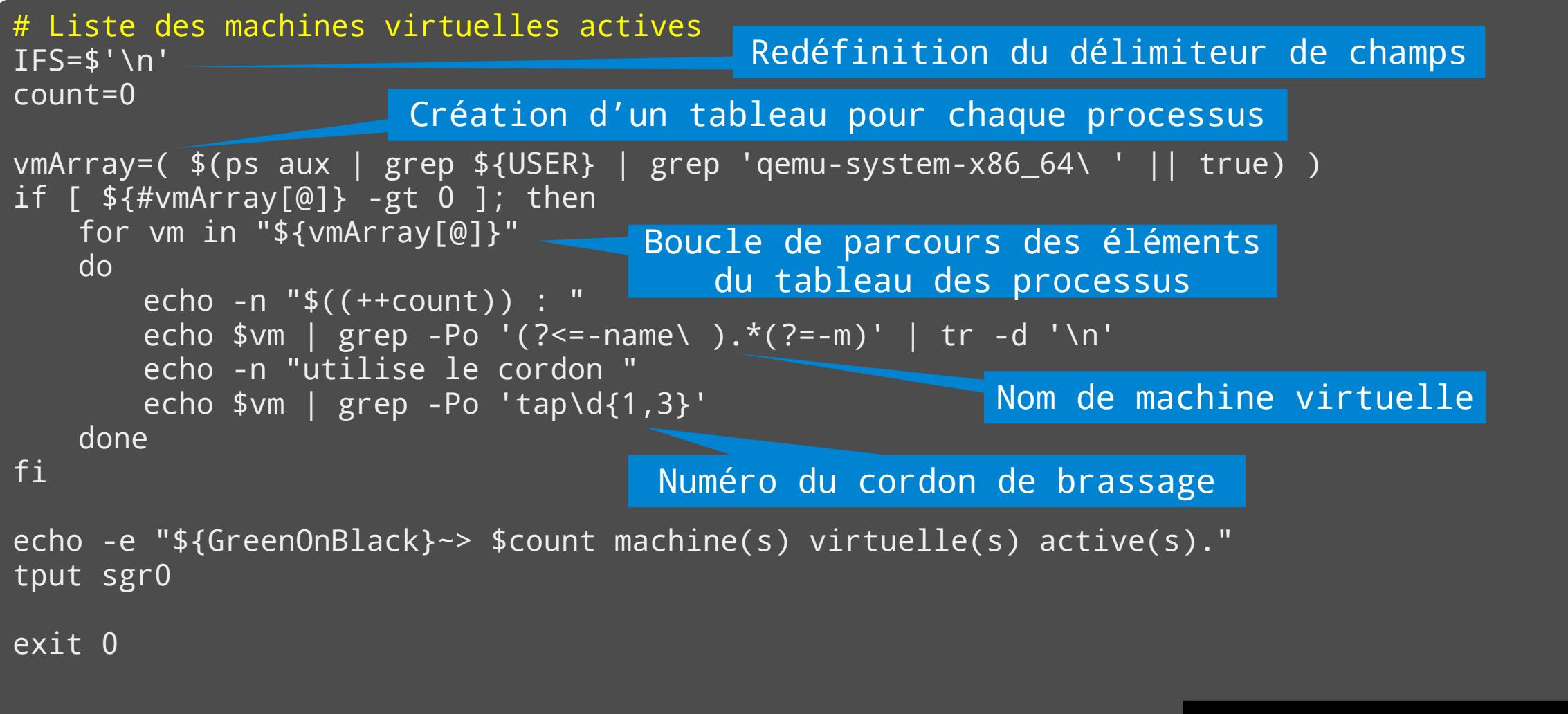

S20E04 inetdoc.net - 7/25

#### Applications Applications

- Créer et tester le script checkup.sh Créer et tester le script checkup.sh
- Comment lister l'historique des commandes ? Comment lister l'historique des commandes ?
- Quel est l'effet de la séquence de touche Ctrl+E ? Quel est l'effet de la séquence de touche Ctrl+E ?
- Comment rappeler une commande dans l'historique ? Comment rappeler une commande dans l'historique ?
- Quel est l'effet de la séquence de touche Ctrl+D ? Quel est l'effet de la séquence de touche Ctrl+D ?
- Comment accéder à la documentation de la commande intégrée shopt ? Comment accéder à la documentation de la commande intégrée shopt ?
- Comment activer l'auto-correction à l'ouverture d'un shell Bash ? Comment activer l'auto-correction à l'ouverture d'un shell Bash ?
	- https://www.gnu.org/software/bash/manual/html\_node/The-Shopt-Builtin.html [https://www.gnu.org/software/bash/manual/html\\_node/The-Shopt-Builtin.html](https://www.gnu.org/software/bash/manual/html_node/The-Shopt-Builtin.html)
- Comment ajouter la commande 'z' à l'ouverture d'un shell Bash ? Comment ajouter la commande 'z' à l'ouverture d'un shell Bash ?
	- Quelques indications Quelques indications
		- Consulter l'adresse : https://github.com/rupa/z Consulter l'adresse : <https://github.com/rupa/z>
		- Utiliser la commande 'git' pour cloner le dépôt Utiliser la commande 'git' pour cloner le dépôt
		- Utiliser la variable d'environnement \$HOME Utiliser la variable d'environnement \$HOME

#### Processus = programme en cours d'exécution

- Fonction Unix de base → partage des ressources du système entre ressources du système entre différents programmes différents programmes
- Ordonnanceur (Scheduler) → Ordonnanceur (Scheduler) → attribution des tranches de temps attribution des tranches de temps processeur en fonction du type de processeur en fonction du type de tâche tâche
- Fonctions multi-tâches préemptives Fonctions multi-tâches préemptives du noyau Linux du noyau Linux
	- Planification de l'exécution des Planification de l'exécution des processus processus
	- Contrôle au début et à la fin de chaque Contrôle au début et à la fin de chaque tranche de temps processeur tranche de temps processeur

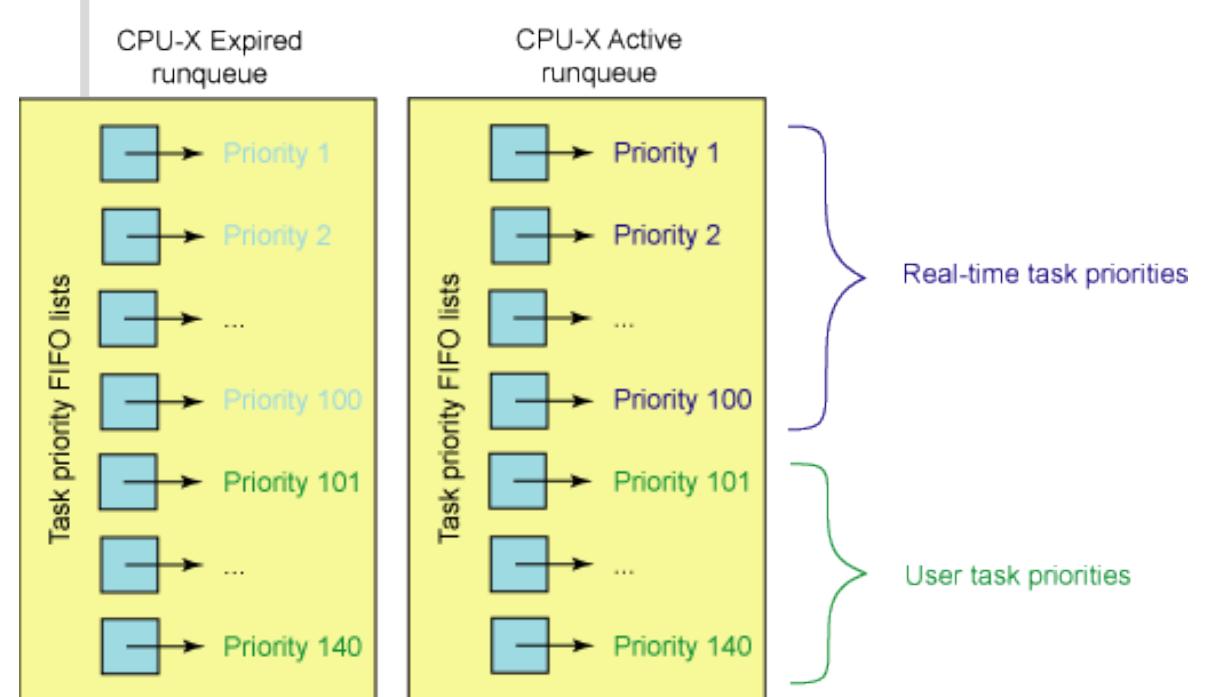

#### Processus = programme en cours d'exécution

- Gestion des processus Gestion des processus
	- Qui est le propriétaire Qui est le propriétaire d'un processus ? d'un processus ?
- $6.3\%$ 5. Ш 10.0%7 8.3%7 2.58G/7.83G] Tasks: 128, 443 thr; 1 running Swp [ 31.4M/14.9G] Load average: 0.18 0.19 0.18 Uptime: 05:51:15 **PID USER RES SHR S CPU% MEM%** TIME+
- Quelles sont les ressources utilisées par un processus ? Quelles sont les ressources utilisées par un processus ?
- Comment changer le niveau de priorité d'un processus ? Comment changer le niveau de priorité d'un processus ?
- Comment tuer un processus défectueux ? Comment tuer un processus défectueux ?
- Commandes de gestion des processus Commandes de gestion des processus
	- Qui, quoi, combien : ps, w, top, htop, iotop Qui, quoi, combien : ps, w, top, htop, iotop
	- Priorités : nice, renice, ionice Priorités : nice, renice, ionice
	- Signalisation et arrêt : kill, killall Signalisation et arrêt : kill, killall
	- Utilisation mémoire : free -m, vmstat -w -a -S M, vmstat -s Utilisation mémoire : free -m, vmstat -w -a -S M, vmstat -s

#### Processus

- Applications Applications
	- Commande ps Commande ps
		- Comment visualiser les processus, les propriétaires et les terminaux ? Comment visualiser les processus, les propriétaires et les terminaux ?
		- Quelle est la signification des 4 options dans la commande 'ps faux' ? Quelle est la signification des 4 options dans la commande 'ps faux' ?
	- Commandes kill et killall Commandes kill et killall
		- Quelle est la signification du terme signal ? Quelle est la signification du terme signal ?
		- Comment relancer un processus ? Comment relancer un processus ?
		- Comment tuer un processus «en force» ? Comment tuer un processus «en force» ?
	- Processus ou services inutiles Processus ou services inutiles
		- Comment supprimer un service inutile de façon permanente ? Comment supprimer un service inutile de façon permanente ?
		- Comment caractériser le gain en occupation mémoire correspondant ? Comment caractériser le gain en occupation mémoire correspondant ?

- Un masque de permissions pour tout fichier ou répertoire Un masque de permissions pour tout fichier ou répertoire
	- Exemple : commande ls -lA Exemple : commande ls -lA

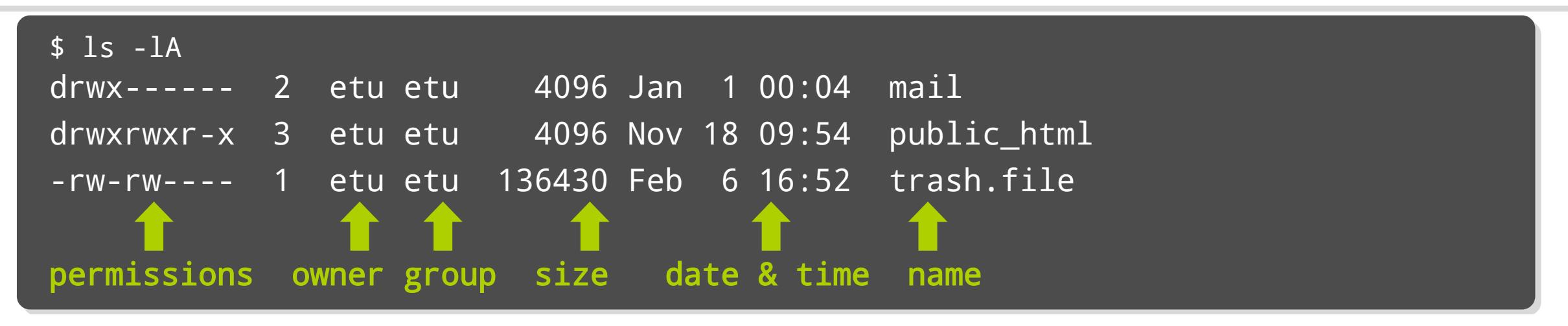

- Un utilisateur peut appartenir à plusieurs groupes Un utilisateur peut appartenir à plusieurs groupes
	- Exemple : commande id Exemple : commande id

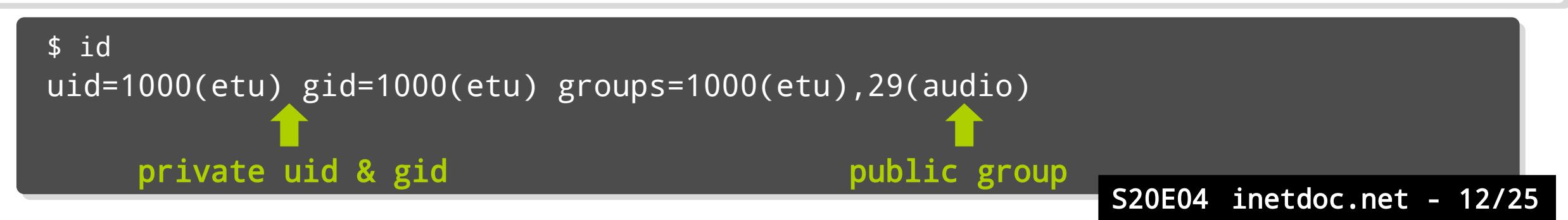

- Masque des permissions de base 10 indicateurs → Masque des permissions de base 10 indicateurs →
	- Partant de la gauche Partant de la gauche
		- Premier indicateur → nature de l'objet
			- fichier, répertoire, périphérique ou socket Unix fichier, répertoire, périphérique ou socket Unix
		- $\blacksquare$  Autres indicateurs  $\rightarrow$  droits
			- lecture, écriture, exécution lecture, écriture, exécution
			- Propriétaire, groupe et autre Propriétaire, groupe et autre

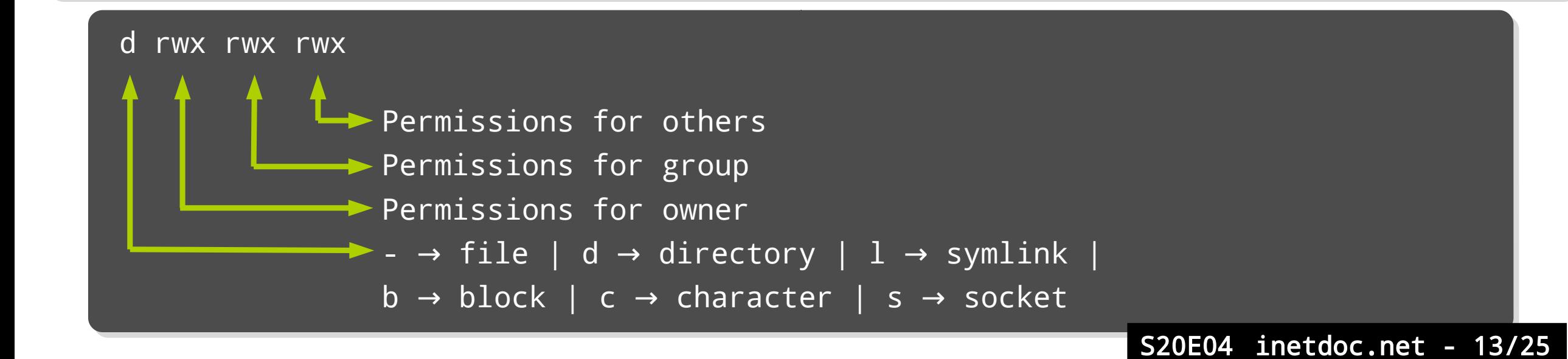

- Visualisation/Édition du masque des permissions Visualisation/Édition du masque des permissions
	- Commandes usuelles Commandes usuelles
		- $\text{ls} \rightarrow \text{visualisation}$
		- chown, chgrp changement de propriétaire ou de groupe → chown, chgrp changement de propriétaire ou de groupe →
		- chmod changement de masque → chmod changement de masque →
		- umask masque utilisateur utilisé par défaut lors de la création d'objets → umask masque utilisateur utilisé par défaut lors de la création d'objets →
	- Codage des permissions Codage des permissions
		- Notation littérale Notation littérale
			- r → read → droit de lecture
			- w → write → droit d'écriture
			- x → execute → droit d'exécution<mark></mark>
		- Notation en octal Notation en octal
			- $\cdot$  r  $\rightarrow$  2<sup>2</sup>  $\rightarrow$  4
			- $\bullet$  W  $\rightarrow$  2<sup>1</sup>  $\rightarrow$  2
			- $\bullet$  x  $\rightarrow$  2<sup>0</sup>  $\rightarrow$  1

```
$ touch emptyfile
$ touch emptyfile
$ ls -l emptyfile
$ ls -l emptyfile
-rw- r-- r-- 1 etu etu 0 mai 16 11:20 emptyfile
-rw- r-- r-- 1 etu etu 0 mai 16 11:20 emptyfile
 420 400 400
420 400 400
6 \t 4 \t 4 \t 644$ chmod +x emptyfile
$ chmod +x emptyfile
-rwx r-x r-x 1 etu etu 0 mai 16 11:20 emptyfile
-rwx r-x r-x 1 etu etu 0 mai 16 11:20 emptyfile
 421 401 401
421 401 401
7 \quad 5 \quad 5 \rightarrow 755 \rightarrow \text{chmod } +x = \text{chmod } 755
```
S20E04 inetdoc.net - 14/25

#### Applications Applications

- À l'aide de la commande 'ls', donner un exemple de : À l'aide de la commande 'ls', donner un exemple de :
	- programme exécutable programme exécutable
	- lien symbolique lien symbolique
	- périphérique en mode caractère périphérique en mode caractère
	- périphérique en mode bloc périphérique en mode bloc
	- socket Unix socket Unix
- Permissions sur les fichiers et répertoires Permissions sur les fichiers et répertoires
	- Donner les valeurs numériques des masques d'un fichier de données et d'un Donner les valeurs numériques des masques d'un fichier de données et d'un programme programme
	- Quel est l'effet de l'instruction 'umask 0027' ? Quel est l'effet de l'instruction 'umask 0027' ?
- Shell script Bash «Hello, World!» Shell script Bash «Hello, World!»
	- Créer le fichier script hello.sh et le rendre exécutable Créer le fichier script hello.sh et le rendre exécutable

#!/bin/bash #!/bin/bash

echo "Hello, World!" echo "Hello, World!"

- Masque étendu : 3 bits supplémentaires → extension des permissions
	- SUID : Set User ID bit SUID : Set User ID bit
	- SGID : Set Group ID bit SGID : Set Group ID bit
	- directory Sticky bit directory Sticky bit
- Ces 3 bits prennent la place du bit d'exécution x Ces 3 bits prennent la place du bit d'exécution x
	- Pour le propriétaire du fichier Pour le propriétaire du fichier
		- $\textcolor{red}{\bullet}$  s indique qu'il a aussi le droit d'exécution
		- S indique qu'il n'a pas le droit d'exécution S indique qu'il n'a pas le droit d'exécution
	- Pour le groupe du fichier Pour le groupe du fichier
		- $\textcolor{red}{\bullet}$  s indique qu'il a aussi le droit d'exécution
		- S indique qu'il n'a pas le droit d'exécution S indique qu'il n'a pas le droit d'exécution
	- Directory Sticky bit Directory Sticky bit
		- Utile pour les répertoires partagés Utile pour les répertoires partagés
		- Un utilisateur ne peut effacer que les fichiers qu'il a créé Un utilisateur ne peut effacer que les fichiers qu'il a créé

#### Applications Applications

- Quel est le rôle du masque étendu pour les objets suivants ? Quel est le rôle du masque étendu pour les objets suivants ? /usr/bin/passwd et /tmp /usr/bin/passwd et /tmp
- Comment configurer un environnement de développement Web statique ? Comment configurer un environnement de développement Web statique ?
	- Installer le paquet task-web-server Installer le paquet task-web-server
	- Fixer la valeur du masque utilisateur à 0027 Fixer la valeur du masque utilisateur à 0027
	- Créer le répertoire /var/www/newhtml avec le masque rwxr-s--- Créer le répertoire /var/www/newhtml avec le masque rwxr-s--- L'utilisateur propriétaire doit être etu et le groupe propriétaire www-data L'utilisateur propriétaire doit être etu et le groupe propriétaire www-data
	- Créer un fichier index.html dans ce nouveau répertoire Créer un fichier index.html dans ce nouveau répertoire
	- Ajouter une entrée newsite dans /etc/hosts avec l'adresse 127.0.0.2 Ajouter une entrée newsite dans /etc/hosts avec l'adresse 127.0.0.2
	- Copier le fichier /etc/apache2/sites-available/000-default.conf en newsite.conf Copier le fichier /etc/apache2/sites-available/000-default.conf en newsite.conf
	- Activer le nouveau site avec la commande a2ensite Activer le nouveau site avec la commande a2ensite Recharger la configuration du service Recharger la configuration du service
	- Tester l'ouverture de la page Web et retrouver les traces dans les journaux du Tester l'ouverture de la page Web et retrouver les traces dans les journaux du service Web service Web

# Application → Cas jekyll (1)

- Objectifs Objectifs
	- Transformer le système hôte en commutateur/routeur réseau Transformer le système hôte en commutateur/routeur réseau
	- Installer de gestionnaire de conteneurs LXD Installer de gestionnaire de conteneurs LXD
	- Créer un conteneur 'jekyll' Créer un conteneur 'jekyll'

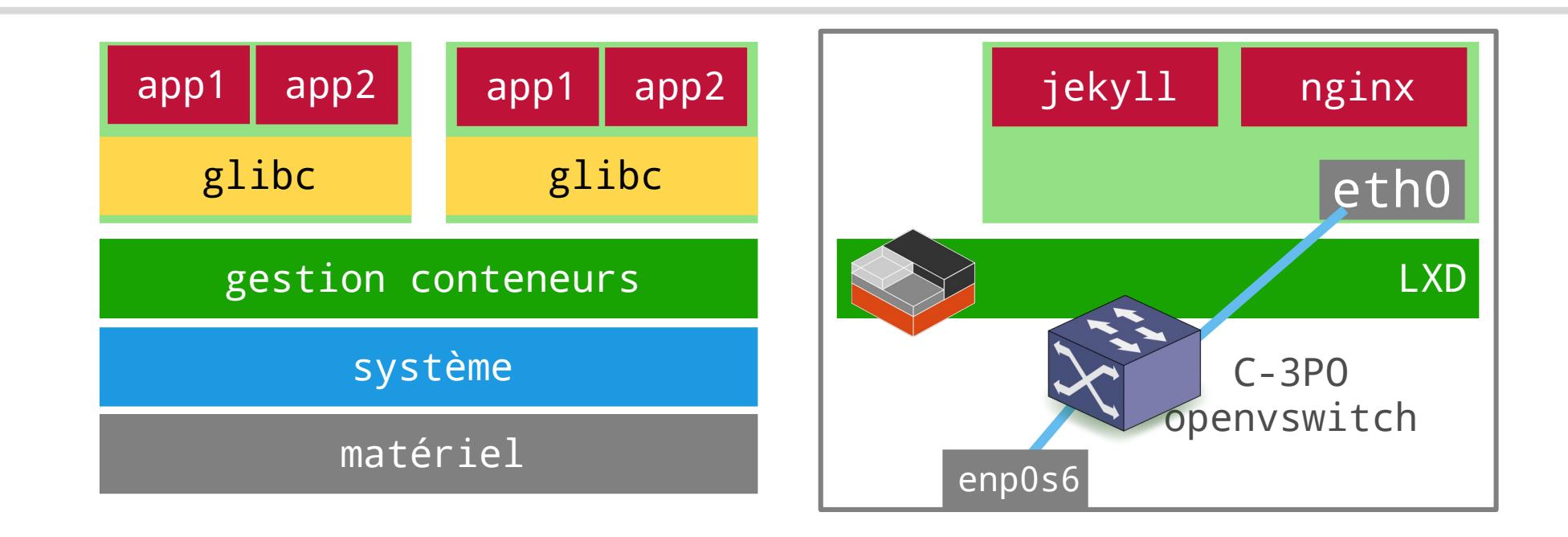

# Application → Cas jekyll (2)

- Installation des paquets, du service snapd et de LXD Installation des paquets, du service snapd et de LXD
	- Installer les paquets openvswitch-switch et snapd Installer les paquets openvswitch-switch et snapd
	- Installer de gestionnaire de conteneurs LXD Installer de gestionnaire de conteneurs LXD
	- Attention ! Attention !
		- L'utilisateur 'etu' doit appartenir au groupe système 'lxd' L'utilisateur 'etu' doit appartenir au groupe système 'lxd'
		- La liste des chemins de recherche d'applications doit contenir '/snap/bin' La liste des chemins de recherche d'applications doit contenir '/snap/bin'

etu@vm0:~\$ sudo apt install openvswitch-switch snapd [etu@vm0](mailto:etu@vm0):~\$ sudo apt install openvswitch-switch snapd etu@vm0:~\$ sudo snap install lxd etu@vm0:~\$ sudo snap install lxd etu@vm0:~\$ sudo adduser etu lxd etu@vm0:~\$ sudo adduser etu lxd Déconnexion / Reconnexion Déconnexion / Reconnexion etu@vm0:~\$ id | grep -o lxd etu@vm0:~\$ id | grep -o lxd etu@vm0:~\$ echo \$PATH etu@vm0:~\$ echo \$PATH /usr/local/bin:/usr/bin:/bin:/usr/local/games:/usr/games:/snap/bin /usr/local/bin:/usr/bin:/bin:/usr/local/games:/usr/games:/snap/bin

# Application → Cas jekyll (3)

- Interconnexion réseau Interconnexion réseau 1.Éditer le fichier 1.Éditer le fichier /etc/network/interfaces /etc/network/interfaces 2.Redémarrer la machine virtuelle 2.Redémarrer la machine virtuelle 3.Vérifier l'état des interfaces 3.Vérifier l'état des interfaces
	- \$ ip addr ls \$ ip addr ls

etu@vm0:~\$ cat /etc/network/interfaces [etu@vm0](mailto:etu@vm0):~\$ cat /etc/network/interfaces # This file describes the network # This file describes the network # interfaces available on your system # interfaces available on your system # and how to activate them. # and how to activate them. # For more information, see interfaces(5). # For more information, see interfaces(5).

source /etc/network/interfaces.d/\* source /etc/network/interfaces.d/\*

# The loopback network interface # The loopback network interface auto lo auto lo iface lo inet loopback iface lo inet loopback

# The primary network interface # The primary network interface allow-ovs C-3PO allow-ovs C-3PO iface C-3PO inet dhcp iface C-3PO inet dhcp ovs\_type OVSBridge ovs\_type OVSBridge ovs\_ports enp0s6 ovs\_ports enp0s6

allow-C-3PO enp0s6 allow-C-3PO enp0s6 iface enp0s6 inet manual iface enp0s6 inet manual ovs\_bridge C-3PO ovs\_bridge C-3PO ovs\_type OVSPort ovs\_type OVSPort up ip link set dev \$IFACE up up ip link set dev \$IFACE up down ip link set dev \$IFACE down down ip link set dev \$IFACE down

# Application → cas jekyll (4)

- Gestion des conteneurs Gestion des conteneurs
	- Configuration initiale Configuration initiale
	- Raccordement au commutateur C-3PO Raccordement au commutateur C-3PO

etu@vm0:~\$ lxd init [etu@vm0](mailto:etu@vm0):~\$ lxd init Would you like to use LXD clustering? (yes/no) [default=no]: Would you like to use LXD clustering? (yes/no) [default=no]: Do you want to configure a new storage pool? (yes/no) [default=yes]: Do you want to configure a new storage pool? (yes/no) [default=yes]: Name of the new storage  $pool$  [default=default]: Name of the storage backend to use (btrfs, dir, lvm, ceph) [default=btrfs]: Name of the storage backend to use (btrfs, dir, lvm, ceph) [default=btrfs]: Create a new BTRFS pool? (yes/no) [default=yes]: Create a new BTRFS pool? (yes/no) [default=yes]: Would you like to use an existing empty block device (e.g. a disk or partition)? (yes/no) [default=no]: Would you like to use an existing empty block device (e.g. a disk or partition)? (yes/no) [default=no]: Size in GB of the new loop device (1GB minimum) [default=13GB]: Size in GB of the new loop device (1GB minimum) [default=13GB]: Would you like to connect to a MAAS server? (yes/no) [default=no]: Would you like to connect to a MAAS server? (yes/no) [default=no]: Would you like to create a new local network bridge? (yes/no) [default=yes]: no Would you like to create a new local network bridge? (yes/no) [default=yes]: no Would you like to configure LXD to use an existing bridge or host interface? (yes/no) [default=no]: yes Would you like to configure LXD to use an existing bridge or host interface? (yes/no) [default=no]: yes Name of the existing bridge or host interface: C-3PO Name of the existing bridge or host interface: C-3PO Would you like LXD to be available over the network? (yes/no) [default=no]: Would you like LXD to be available over the network? (yes/no) [default=no]: Would you like stale cached images to be updated automatically? (yes/no) [default=yes] Would you like stale cached images to be updated automatically? (yes/no) [default=yes] Would you like a YAML "lxd init" preseed to be printed? (yes/no) [default=no]: Would you like a YAML "lxd init" preseed to be printed? (yes/no) [default=no]:

etu@vm0:~\$ lxc profile device set default eth0 nictype bridged [etu@vm0](mailto:etu@vm0):~\$ lxc profile device set default eth0 nictype bridged

# Application → Cas jekyll (5)

Créer le conteneur et installer les paquets Créer le conteneur et installer les paquets

etu@vm0:~\$ lxc launch images:debian/bullseye jekyll etu@vm0:~\$ lxc launch images:debian/bullseye jekyll etu@vm0:~\$ lxc exec jekyll -- apt update etu@vm0:~\$ lxc exec jekyll -- apt update etu@vm0:~\$ lxc exec jekyll -- apt install jekyll nginx htop etu@vm0:~\$ lxc exec jekyll -- apt install jekyll nginx htop

Configurer le reverse proxy nginx

```
etu@vm0:~$ lxc exec jekyll -- rm /etc/nginx/sites-enabled/default
etu@vm0:~$ lxc exec jekyll -- rm /etc/nginx/sites-enabled/default
etu@vm0:~$ lxc exec jekyll -- vim /etc/nginx/sites-enabled/reverse.conf
etu@vm0:~$ lxc exec jekyll -- vim /etc/nginx/sites-enabled/reverse.conf
etu@vm0:~$ lxc exec jekyll -- systemctl restart nginx
etu@vm0:~$ lxc exec jekyll -- systemctl restart nginx
etu@vm0:~$ lxc exec jekyll -- ss -tan
etu@vm0:~$ lxc exec jekyll -- ss -tan
etu@vm0:~$ lxc exec jekyll -- jekyll serve
etu@vm0:~$ lxc exec jekyll -- jekyll serve
```

```
 Contenu du fichier reverse.conf  Contenu du fichier reverse.conf server {
                                                               listen 80;
 listen 80;
                                                               listen [::]:80;
 listen [::]:80;
                                                               location / {
 location / {
                                                               proxy_pass http://127.0.0.1:4000;
 proxy_pass http://127.0.0.1:4000;
                                                               \rightarrow}
                                                             server {
                                                               }
                                                              }
                                                                                                                 S20E04 inetdoc.net - 22/25
```
# Application → cas jekyll (6)

- Accès au service Web via un tunnel SSH Accès au service Web via un tunnel SSH
	- $\bullet$  La page Web jekyll est accessible depuis le poste de travail

```
phil@Ubuntu4STRI:~$ ssh -p 2222 -L 8000:localhost:80 etu@172.16.100.192
phil@Ubuntu4STRI:~$ ssh -p 2222 -L 8000:localhost:80 etu@172.16.100.192
phil@Ubuntu4STRI:~$ wget -O /dev/null http://localhost:8000
phil@Ubuntu4STRI:~$ wget -O /dev/null http://localhost:8000
--2020-12-06 11:13:31-- http://localhost:8000/
--2020-12-06 11:13:31-- http://localhost:8000/
Résolution de localhost (localhost)… 127.0.0.1
Résolution de localhost (localhost)… 127.0.0.1
Connexion à localhost (localhost)|127.0.0.1|:8000… connecté.
Connexion à localhost (localhost)|127.0.0.1|:8000… connecté.
requête HTTP transmise, en attente de la réponse… 200 OK
requête HTTP transmise, en attente de la réponse… 200 OK
Taille : 3388 (3,3K) [text/html]
Taille : 3388 (3,3K) [text/html]
Enregistre : «/dev/null»
Enregistre : «/dev/null»
/dev/null 100%[=============================================>] 3,31K --.-KB/s ds 0s
/dev/null 100%[=============================================>] 3,31K --.-KB/s ds 0s
```
2020-12-06 11:13:32 (141 MB/s) - «/dev/null» enregistré [3388/3388] 2020-12-06 11:13:32 (141 MB/s) - «/dev/null» enregistré [3388/3388]

 Identifier les processus nginx et jekyll avec htop dans le Identifier les processus nginx et jekyll avec htop dans le conteneur et sur le système hôte conteneur et sur le système hôte S20E04 inetdoc.net - 23/25

#### Bilan séance 4

- Shell Bash Shell Bash
	- Interpréteur de commandes aux fonctions étendues Interpréteur de commandes aux fonctions étendues
	- Interface de base de l'administration système → contexte infrastructure
- Processus Processus
	- Tout programme en cours d'exécution a l'«identité» de son propriétaire Tout programme en cours d'exécution a l'«identité» de son propriétaire
- Droits sur le système de fichiers Droits sur le système de fichiers
	- Principes de gestion des droits Unix Principes de gestion des droits Unix
	- Compromis efficacité/simplicité Compromis efficacité/simplicité

#### Compétences essentielles en administration système Compétences essentielles en administration système

- Identifier les processus et leurs propriétaires Identifier les processus et leurs propriétaires
- Différencier l'appartenance des processus entre système hôte et Différencier l'appartenance des processus entre système hôte et conteneur ou machine virtuelle conteneur ou machine virtuelle

### Défi pour la prochaine séance !

- Quelle est la relation entre uid/gid et Quelle est la relation entre uid/gid et subuid/subgid ? subuid/subgid ?
	- Consulter la page à l'adresse ci-dessous Consulter la page à l'adresse ci-dessous
		- https://ubuntu.com/blog/custom-user-mappings-in-lxd-containers <https://ubuntu.com/blog/custom-user-mappings-in-lxd-containers>
		- Quel est le nom de l'utilisateur normal qui obtient la valeur subuid 100000 ? Quel est le nom de l'utilisateur normal qui obtient la valeur subuid 100000 ?
		- À quel uid cette valeur correspond dans le conteneur ? À quel uid cette valeur correspond dans le conteneur ?

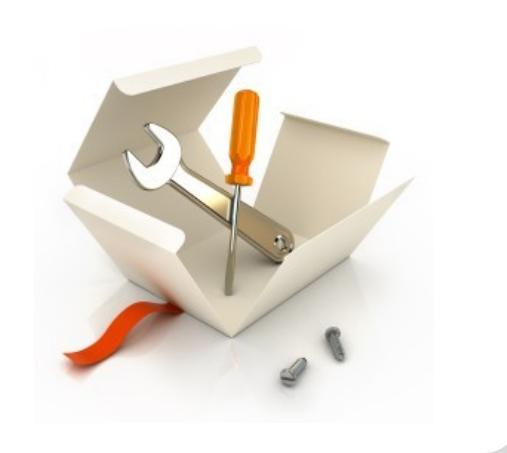